# **hamster** *Release 0.12.0*

**Eric Goller**

Apr 25, 2016

#### Contents

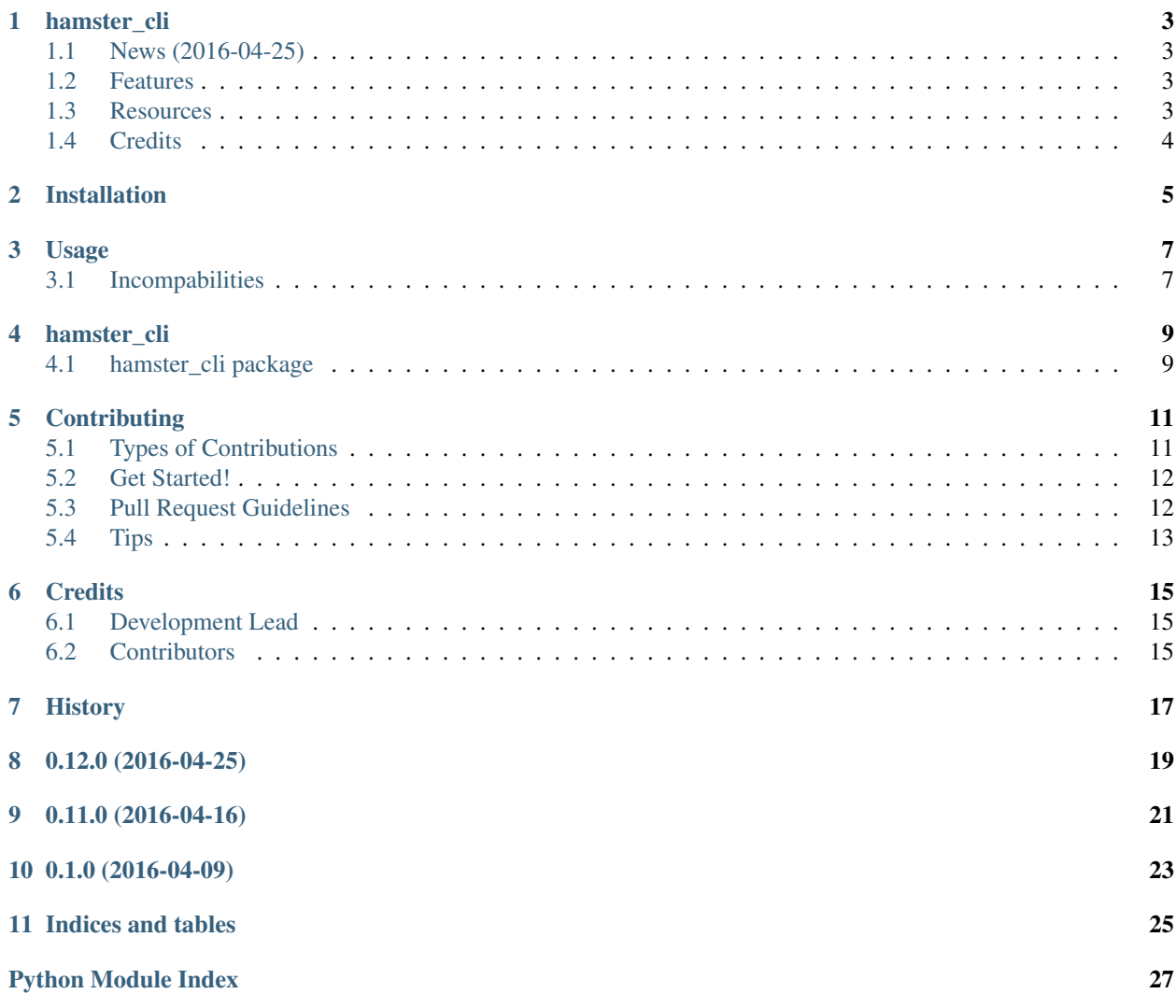

Contents:

### **hamster\_cli**

<span id="page-6-0"></span>A basic CLI for the hamster time tracker.

*WARNING* This is still pre-alpha software. Altough we are reaching apoint were most things work as intended we make no promisse about your data as well as any commitment. In particular there is no intension to migrate any databases from this version to any future more mature release.

## <span id="page-6-1"></span>**1.1 News (2016-04-25)**

Version 0.12.0 is out! With this version we feel confident that you may be able to actually play with hamster-cli in a somewhat productive way. Whilst we are still far from being production ready and miss a significant amount of legacy feature this release may give you quite the idea where we are heading. For the first time we were able to give the frontend some love whilst further beefin up our QA toolchain, introducing even more tests and new test environments. The documentation has been vastly improved, digging into the code never was easier.

Happy hacking; Eric.

## <span id="page-6-2"></span>**1.2 Features**

- High test coverage.
- Well documented.
- Lightweight.
- Free software: GPL3
- Uses hamsterlib, which supports a wide array of databases.
- Few dependencies
- Active development.

## <span id="page-6-3"></span>**1.3 Resources**

• [Documentation](https://hamst-cli.readthedocs.org/en/master/)

# <span id="page-7-0"></span>**1.4 Credits**

Tools used in rendering this package:

- [Cookiecutter](https://github.com/audreyr/cookiecutter)
- [cookiecutter-pypackage](https://github.com/audreyr/cookiecutter-pypackage)

# **Installation**

<span id="page-8-0"></span>At the command line:

\$ easy\_install hamster\_cli

#### Or, if you have virtualenvwrapper installed:

\$ mkvirtualenv hamster\_cli \$ pip install hamster\_cli

## **Usage**

<span id="page-10-0"></span>To use hamster\_cli simply imvoke it:

hamster-cli

# <span id="page-10-1"></span>**3.1 Incompabilities**

We tries hard to stay compatible with *legacy hamster-cli* but there are some aspects where we could not do so without make to huge tradeoffs to what we feel is the proper way to do so. For transparency and you to evaluate if those breaking points affect you we list them here:

- Only one *ongoing fact* at a time. You will not be able to start more than one fact without providing an endtime. If you do you will be presented with an error and either have to cancel or stop the current *ongoing fact*.
- Argument values that contain whitespaces need to be wrapped in quoteation marks. This is established practice and needed to stay POSIX compatible. In particular this affects: \* start/end - datetimes; As date and time aspects are seperatetd by a whitespace. \* raw\_fact arguments; As they contain various whitespaces. \* search terms

### **hamster\_cli**

### <span id="page-12-4"></span><span id="page-12-1"></span><span id="page-12-0"></span>**4.1 hamster\_cli package**

#### **4.1.1 Submodules**

#### <span id="page-12-2"></span>**4.1.2 hamster\_cli.hamster\_cli module**

A time tracker for the command line. Utilizing the power of hamsterlib.

```
class hamster_cli.hamster_cli.Controler
    Bases: hamsterlib.lib.HamsterControl
```
A custom controler that adds config handling on top of its regular functionality.

class hamster\_cli.hamster\_cli.**HamsterAppDirs**(*\*args*, *\*\*kwargs*) Bases: appdirs.AppDirs

Custom class that ensure appdirs exist.

```
site_config_dir
    Return site_config_dir.
```
**site\_data\_dir** Return site\_data\_dir.

- **user\_cache\_dir** Return user\_cache\_dir.
- **user\_config\_dir** Return user\_config\_dir.
- **user\_data\_dir** Return user\_data\_dir.
- **user\_log\_dir** Return user\_log\_dir.

#### <span id="page-12-3"></span>**4.1.3 hamster\_cli.help\_strings module**

Module to provide u18n friendly help text strings for our CLI commands.

### <span id="page-13-1"></span><span id="page-13-0"></span>**4.1.4 Module contents**

hamster\_cli, a command line time tracker utilizing the power of hamsterlib.

# **Contributing**

<span id="page-14-0"></span>Contributions are welcome, and they are greatly appreciated! Every little bit helps, and credit will always be given. You can contribute in many ways:

# <span id="page-14-1"></span>**5.1 Types of Contributions**

#### **5.1.1 Report Bugs**

Report bugs at [https://github.com/elbenfreund/hamster\\_cli/issues.](https://github.com/elbenfreund/hamster_cli/issues)

If you are reporting a bug, please include:

- Your operating system name and version.
- Any details about your local setup that might be helpful in troubleshooting.
- Detailed steps to reproduce the bug.

#### **5.1.2 Fix Bugs**

Look through the GitHub issues for bugs. Anything tagged with "bug" is open to whoever wants to implement it.

#### **5.1.3 Implement Features**

Look through the GitHub issues for features. Anything tagged with "feature" is open to whoever wants to implement it.

#### **5.1.4 Write Documentation**

hamster\_cli could always use more documentation, whether as part of the official hamster\_cli docs, in docstrings, or even on the web in blog posts, articles, and such.

#### **5.1.5 Submit Feedback**

The best way to send feedback is to file an issue at [https://github.com/elbenfreund/hamster\\_cli/issues.](https://github.com/elbenfreund/hamster_cli/issues)

If you are proposing a feature:

- Explain in detail how it would work.
- Keep the scope as narrow as possible, to make it easier to implement.
- Remember that this is a volunteer-driven project, and that contributions are welcome :)

### <span id="page-15-0"></span>**5.2 Get Started!**

Ready to contribute? Here's how to set up *hamster\_cli* for local development.

- 1. Fork the *hamster\_cli* repo on GitHub.
- 2. Clone your fork locally:

\$ git clone git@github.com:your\_name\_here/hamster\_cli.git

3. Install your local copy into a virtualenv. Assuming you have virtualenvwrapper installed, this is how you set up your fork for local development:

```
$ mkvirtualenv hamster_cli
$ cd hamster cli/
$ make develop
```
4. Create a branch for local development:

\$ git checkout -b name-of-your-bugfix-or-feature

Now you can make your changes locally.

5. When you're done making changes, check that your changes pass flake8 and the tests, including testing other Python versions with tox:

```
$ make test-all
```
To get flake8 and tox, just pip install them into your virtualenv.

6. Commit your changes and push your branch to GitHub:

```
$ git add .
$ git commit -m "Your detailed description of your changes."
$ git push origin name-of-your-bugfix-or-feature
```
7. Submit a pull request through the GitHub website.

## <span id="page-15-1"></span>**5.3 Pull Request Guidelines**

Before you submit a pull request, check that it meets these guidelines:

- 1. The pull request should include tests.
- 2. If the pull request adds functionality, the docs should be updated. Put your new functionality into a function with a docstring, and add the feature to the list in README.rst.
- 3. The pull request should work for Python 2.6, 2.7, 3.3, and 3.4, and for PyPy. Check [https://travis-ci.org/](https://travis-ci.org/elbenfreund/hamster_cli/pull_requests) [elbenfreund/hamster\\_cli/pull\\_requests](https://travis-ci.org/elbenfreund/hamster_cli/pull_requests) and make sure that the tests pass for all supported Python versions.

# <span id="page-16-0"></span>**5.4 Tips**

To run a subset of tests:

\$ make test TEST\_ARGS="-k NAME\_OF\_TEST\_OR\_SUB\_MODULE"

or if you just want to run a particular tox environment:

```
$ tox -e NAMEOVENVORONMENT
```
If you want to play around with an executeable version of you modified client:

```
$ cd PATH_TO_CLONED_REPOSITORY
$ mkvirtualenv NAME_OF_SANDBOX_ENV
$ pip install -e .
```
This will install your WIP hamster-cli in a wroking state into your sandbox. Any changes to the codebase will be applied by that version right away. Please not that any files created by the client will persist even if you uninstall it or delete the virtualenv.

# **Credits**

# <span id="page-18-1"></span><span id="page-18-0"></span>**6.1 Development Lead**

• Eric Goller [<Elbenfreund@DenkenInEchtzeit.net>](mailto:Elbenfreund@DenkenInEchtzeit.net)

# <span id="page-18-2"></span>**6.2 Contributors**

None yet. Why not be the first?

# <span id="page-20-0"></span>**History**

# **0.12.0 (2016-04-25)**

- <span id="page-22-0"></span>• stop now shows detail on the fact saved.
- current now shows how much time was accumulated so far.
- Remove standalone script block. You are expected to utilize pip/setuptools to setup hamster\_cli. virtualenvs FTW!
- Testenvironment now uses linkchecks and doc8 for validating the documentation.
- Removed 'GTK window' related pseudo methods. Until the functionality is actually here.
- Added manifest validation to testenvironment.
- Added pep257 validation to testsuite.
- Vastly improved docstring, docstringcoverage and frontend helptexts.
- Use hamsterlib 0.10.0 new improved config layout.
- Add GPL boilerplate and frontend information.
- release make target now uses twine.
- Provide new details command to list basic runtime environment details.

# **0.11.0 (2016-04-16)**

- <span id="page-24-0"></span>• New, solid config handling.
- Switch to [semantic versioning.](http://semver.org)
- Move CI from codeship to Travis-CI.
- First batch of very basic integration tests.
- Several fixes to packaging.

# **0.1.0 (2016-04-09)**

- <span id="page-26-0"></span>• First release on PyPI.
- Prove-of-concept release.
- Most of the basic functionality is there.
- Provides basic test coverage.

**Indices and tables**

- <span id="page-28-0"></span>• genindex
- modindex
- search

Python Module Index

<span id="page-30-0"></span>h

hamster\_cli, [10](#page-13-0) hamster\_cli.hamster\_cli, [9](#page-12-2) hamster\_cli.help\_strings, [9](#page-12-3)

#### Index

# C

Controler (class in hamster\_cli.hamster\_cli), [9](#page-12-4)

### H

hamster\_cli (module), [10](#page-13-1) hamster\_cli.hamster\_cli (module), [9](#page-12-4) hamster\_cli.help\_strings (module), [9](#page-12-4) HamsterAppDirs (class in hamster\_cli.hamster\_cli), [9](#page-12-4)

# S

site\_config\_dir (hamster\_cli.hamster\_cli.HamsterAppDirs attribute), [9](#page-12-4)

site\_data\_dir (hamster\_cli.hamster\_cli.HamsterAppDirs attribute), [9](#page-12-4)

## U

- user\_cache\_dir (hamster\_cli.hamster\_cli.HamsterAppDirs attribute), [9](#page-12-4)
- user\_config\_dir (hamster\_cli.hamster\_cli.HamsterAppDirs attribute), [9](#page-12-4)
- user\_data\_dir (hamster\_cli.hamster\_cli.HamsterAppDirs attribute), [9](#page-12-4)
- user\_log\_dir (hamster\_cli.hamster\_cli.HamsterAppDirs attribute), [9](#page-12-4)